# GPIO Usage and LED Blinking

## GPIO Usage (mini/nano-OEM)

Mini and Nano -OEM Mesh Rider radios based on the 2023 updated hardware have three GPIOs which can be accessed.

### Important notes

- 1. The mini and nano -OEM GPIOs are 0-V to 2.8-V TTL.
- 2. The GPIOs will only be accessible after bootup is complete.
- 3. GPIO0 is logic-level high by default.

#### Below is an example of how GPIO2 can be used.

1. Prepare GPIO2. Replace "2" with the GPIO number (0, 1, or 2)

echo "2" > /sys/class/gpio/export

2. Set GPIO2 as an output

echo "out" > /sys/class/gpio/gpio2/direction

3. Set the output to high

```
echo "1" > /sys/class/gpio/gpio2/value
```
4. Set GPIO2 to low

```
echo "0" > /sys/class/gpio/gpio2/value
```
To make GPIO2 an input, use

1. Set GPIO2 as an input

echo "in" > /sys.class/gpio/gpio2/direction

2. Read current GPIO2 status cat /sys/class/gpio/gpio2/value

### GPIO Usage (Wearable and Embedded)

In hardware versions J and K (OEM only), GPIOs are available for programming through an on-board MCU which is interfaced to the Operating System over USB HID. A program srctrl-usb is pre-installed in the system and is used to access the GPIOs. The general syntax for accessing the MCU is

root@smartradio:~# sr-ctrl-usb <r/w> <param #> <value>

 $r/w$  is either  $\theta$  for read or 1 for write. The parameter numbers for the three GPIOs are tabulated below. The possible values which can be read or written are  $\theta$  and 1 and correspond to 0-V and 3.3-V. Tables 1 and 2 summarize GPIO parameters.

#### Table 1: GPIO Parameters for -J hardware

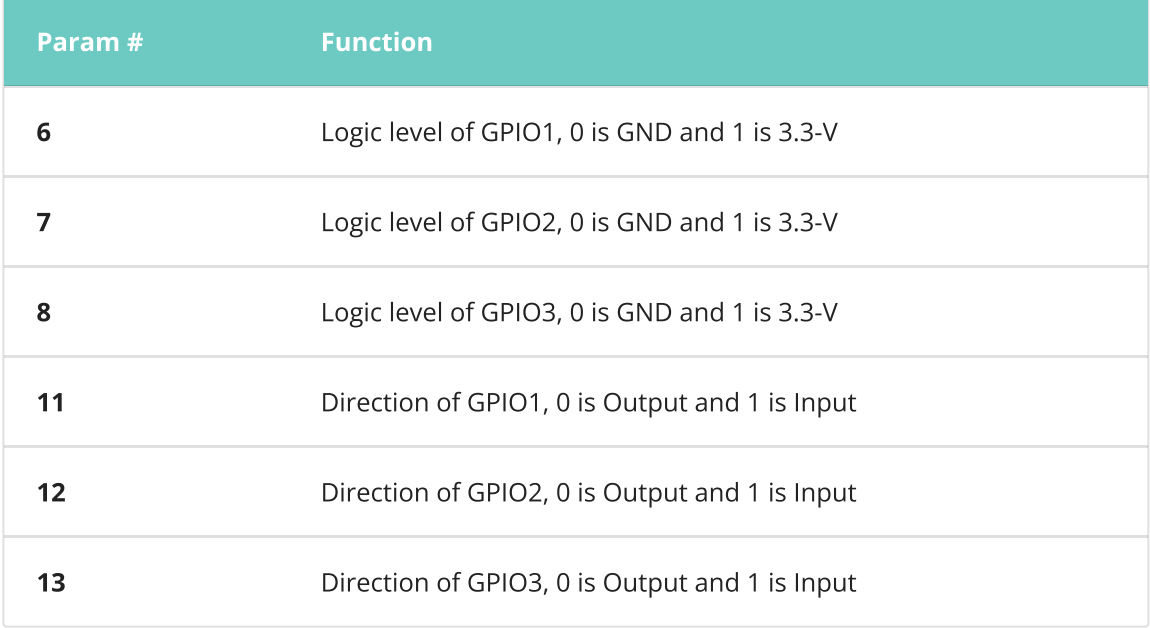

#### Table 2: GPIO Parameters for -K hardware

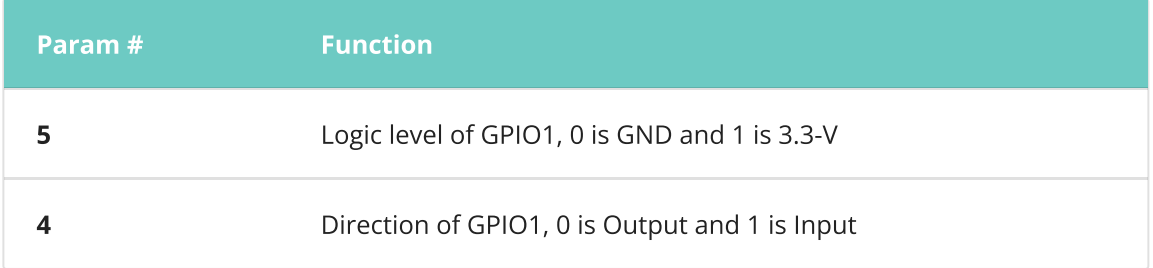

As an example, if we want to write a level 1 to GPIO2, we first set the direction of GPIO2 to 0 and then we set the logic level to 1.

root@smartradio:~# sr-ctrl-usb 1 12 0 root@smartradio:~# sr-ctrl-usb 1 7 1

We can read the logic level of GPIO3 with,

```
root@smartradio:~# sr-ctrl-usb 1 13 1
root@smartradio:~# sr-ctrl-usb 0 8
```
Note that the GPIO directions are reset to input when the MCU is reset. When the MCU is reset, a reset flag is raised at param  $# 13$  and it should be reset to zero by the user.

### Wake-Up Timer

For very low power monitoring applications, the Mesh Rider Radio can be configured to completely shut down and wake up on a timer. In order to conserve power, the CPU itself shuts down and it requires around 30 seconds to boot up again. The command to shutdown the system is,

root@smartradio:~# sr-ctrl-usb 1 2 <time in seconds>

where <time in seconds> is the amount of time that the CPU should shut down for. This feature is only available in -J hardware variants.

### LED Blinking

A simple LED blinking script is available in the Mesh Rider Radio which will cause one of the GPIOs to toggle ON/OFF. This script only applies to Embedded, External, and mini/nano-OEM hardware. Wearable models (-K) have a built-in LED blinking function which works separately. By default, LED blinking is disabled, but it can be enabled by running

```
root@smartradio:~# uci set led_blink.general.enable='1'
root@smartradio:~# uci commit led_blink
root@smartradio:~# /etc/init.d/startup_blink restart
```
For mini/nano-OEM models, GPIO0 blinks for single-band radios, and GPIO2 blinks for multiband radios. On External/Embedded radios, GPIOs 1 and 2 can blink. You can see a full list of configuration parameters by running

```
root@smartradio:~# uci show led_blink
led_blink.general=led_blink
led_blink.general.inactive_thres='1000'
led_blink.general.blink_rate='0.3'
led_blink.general.gpio_selected='2'
led_blink.general.enable='0'
```
The blink\_rate is measured in seconds, and the inactive\_threshold is the time since hearing from another station, after which the LED will start to blink.